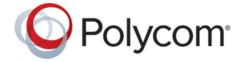

**RELEASE NOTES** 

# Polycom<sup>®</sup> Content App Release Notes 1.3.4

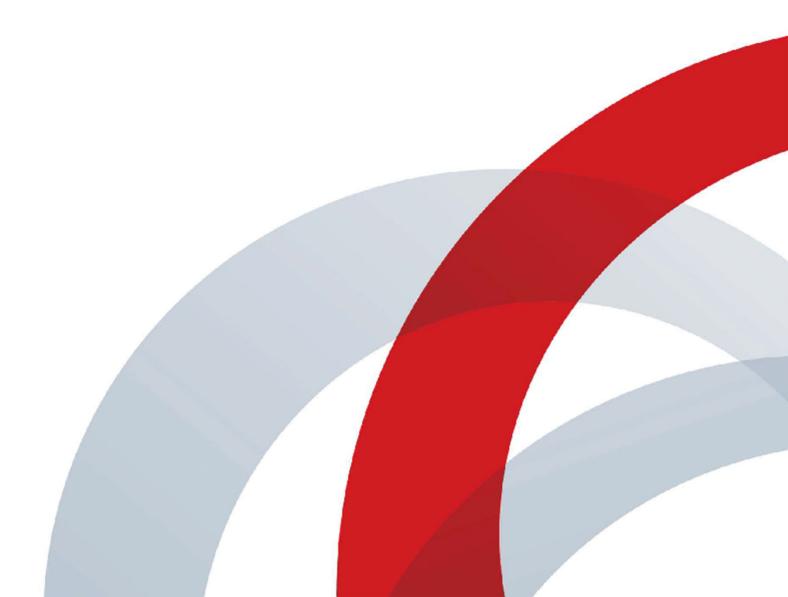

## **Contents**

| What's New                                                      | 2  |
|-----------------------------------------------------------------|----|
| System Requirements                                             | 3  |
| Security Updates                                                | 4  |
| Installation and Upgrade                                        | 5  |
| Installing Content App from the Command Line                    |    |
| Install or Upgrade Content App on Windows from the Command Line |    |
| Uninstall Content App on Windows from the Command Line          | 5  |
| Install or Upgrade Content App on macOS from the Command Line   | 5  |
| Uninstall Content App on macOS from the Command Line            | 6  |
| Release History                                                 | 7  |
| Resolved Issues                                                 | 8  |
| Known Issues                                                    | 9  |
| Limitations                                                     | 10 |
| Products Tested with This Release                               | 11 |
| Products Tested with Content App                                | 11 |
| Language Support                                                | 11 |

## What's New

Content App 1.3.4 is a maintenance release that includes the following changes:

- Support for macOS Big Sur (version 11)
- Bug fixes

## **System Requirements**

To connect Content App with devices such as Polycom Pano and Poly Trio, you must enable HTTP and HTTPS in the Pano and Poly Trio system web interface.

## **Security Updates**

There are no security updates in this release.

## Installation and Upgrade

#### Topics:

Installing Content App from the Command Line

Installing, upgrading, or uninstalling the Content App requires administrative rights on your device.

### **Installing Content App from the Command Line**

If you are a system administrator, you can install the Content App using the command line.

The installation file with an .msi extension supports silent Windows installations. The installation file with a .dmg extension supports silent macOS installations.

Remember the following when installing the Content App from the command line:

- The .msi and .dmg files are intended for centralized distribution by system administrators.
- When you save one of these installation files to your local disk, don't rename it. The file name must be consistent with the installation package.

### Install or Upgrade Content App on Windows from the Command Line

You can install or upgrade the Content App on Windows using the command line.

#### **Procedure**

- 1. Save the Polycom Content App.msi installation file to a directory on your local disk. For example, in C:\Downloads.
- **2.** Do one of the following:
  - Run the command to install Polycom Content App 1.3 or later. For example: msiexec /qn /l\* log.txt /i "C:\Downloads\Polycom Content App.msi"
  - Run the command to upgrade Polycom Content App 1.3 or later to a newer version. For example: msiexec /passive /i "C:\Downloads\Polycom Content App.msi" REINSTALLMODE=vomus REINSTALL=ALL /l\*v logfile.txt
  - Run the command to upgrade Content App 1.2 or earlier to Content App 1.3 or later. For example: msiexec /qn /l\* log.txt /i "C:\Downloads\Polycom Content App.msi"

### **Uninstall Content App on Windows from the Command Line**

You can uninstall the Content App on Windows using the command line.

#### **Procedure**

» Run the command to uninstall the app using the .msi file.
Example: msiexec /qn /x "C:\Downloads\Polycom Content App.msi"

### Install or Upgrade Content App on macOS from the Command Line

You can install or upgrade the Content App on macOS using the command line.

#### **Procedure**

1. Mount the .dmg file to get the .pkg file.

**Example**: hdiutil attach /filepath/PolycomContentApp.dmg

2. Run the command to install or upgrade the .pkg file.

**Example**: sudo installer -pkg /filepath/PolycomContentApp.pkg -target CurrentUserHomeDirectory

### **Uninstall Content App on macOS from the Command Line**

You can uninstall the Content App on macOS using the command line.

#### **Procedure**

- 1. Enter cd /Applications.
- 2. Enter sudo rm -r -f Polycom\ Content\ App.app.
- 3. Enter your macOS administrator password to proceed.

## **Release History**

The following table shows the release history of Polycom Content App.

#### **Release History**

| Software Version | Release Date   | Description                                                                                                    |
|------------------|----------------|----------------------------------------------------------------------------------------------------|
| 1.3.4            | March 2021     | Support for macOS Big Sur (Version 11) and bug fixes                                                                                                    |
| 1.3.3            | June 2020      | Bug fixes                                                                                                    |
| 1.3.2            | September 2019 | Bug fixes                                                                                                    |
| 1.3.1            | June 2019      | Support for Poly G7500, bug fixes, and feature enhancements                                                                                                    |
| 1.3              | January 2019   | Includes the following new features:  Renamed Content App to Content App  Enhancements to Polycom Trio support  Connecting to devices over USB  New OS support  Magnifying glass  User interface enhancements                                                                              |
| 1.2              | July 2018      | Includes the following new features:     Using Polycom Touch Devices to start content sharing on Content App     New OS support for Content App     Content App content layout controls available as a normal feature                                                                      |
| 1.1              | December 2017  | Includes the following new features: the ability to end sessions and disconnect from the Pano system; audio support with Content App for Windows; sharing video at up to 1080p and 30fps.  This release also includes Content App content layout control, which is a Polycom Labs feature. |
| 1.0.1            | June 2017      | Includes user interface updates.                                                                                                    |
| 1.0              | June 2017      | Initial release that includes local content sharing; automatic detection of nearby Pano systems; and the ability to save content displayed on a Pano system.  This release also includes Polycom Cloud Service Content Sharing, a Polycom Labs feature.                                    |

## **Resolved Issues**

The following table lists the resolved issues in Content App 1.3.4.

| Category | Issue ID  | Found in Release | Description                                                                                                    |
|----------|-----------|------------------|----------------------------------------------------------------------------------------------------|
| Content  | EN-189432 | 1.3.3            | When you cast content from Content App to Pano (v.1.2.3), occasionally, the far ends can't receive the audio in the content.  |
| Content  | EN-194776 | 1.3.3            | When you cast content from Content App to Pano (v.1.2.3), occasionally, the content shows delay then freezes on the far ends. |

## **Known Issues**

The following table lists known issues in this release.

**Note:** These release notes do not provide a complete listing of all known issues that are included in the software. Issues not expected to significantly impact customers with standard voice or video conferencing environments may not be included. In addition, the information in these release notes is provided as-is at the time of release and is subject to change without notice.

#### **Known Issues**

| Category    | Issue ID  | Description                                                                                                    | Workaround                                                                       |
|-------------|-----------|----------------------------------------------------------------------------------------------------|----------------------------------------------------------------------------------|
| Application | EN-149146 | If you're signed in to the Content App, when you select <b>Find Other Rooms</b> , the user interface prompts you to enter the target device's name instead of its IP address.                           | Don't sign in to the Content App.                                                |
| Application | EN-87106  | To use the Content App to cast content on the Pano device over the secondary network (Wi-Fi), you must enable the administrator access for the secondary network.                                       | Use AirPlay or Miracast to cast content instead.                                 |
| Application | EN-57340  | If your laptop runs on battery only and you share 1080p content for over an hour, your laptop may power off automatically because of power exhaust.                                                     | Plug in the power supply during prolonged sharing.                               |
| Application | EN-35220  | (Windows 10 only) When you share the Windows Media Player application, if another window (such as a notification window or other application) covers the shared application, the content sharing hangs. | Make sure the shared application is always on top or share your desktop instead. |
| Content     | EN-138771 | When you cast video to a Polycom<br>RealPresence Group Series system,<br>the far end can't hear the audio<br>contained in the source content.                                                           | None.                                                                            |
| Content     | EN-132441 | When you share content on a Mac device, there is noticeable latency between the content source and the content displayed on the endpoint. The streamed content is also a little choppy.                 | Share your desktop instead of the application.                                   |

## **Limitations**

The following table lists limitations and constraints when using Content App.

#### Limitations

| Category         | Description                                                                                                    | Workaround                                                                                                  |
|------------------|----------------------------------------------------------------------------------------------------|----------------------------------------------------------------------------------------------------|
| Bluetooth        | (macOS users only) When your device resumes from sleep or screen lock status, macOS may occasionally fail to start low-level Bluetooth functionality. This may cause the Content App to fail to detect nearby Poly Trio and Pano systems.                  |                                                                                                    |
| Bluetooth        | Content App can search for nearby Poly Trio and Pano systems that support Bluetooth version 4.0 or later, with Windows 8.1 or macOS 10.8 or later.                                                                                                    | None.                                                                                                    |
| Content          | (Windows only) If you switch the content source while casting content to Pano, Trio, or G7500 systems using the Polycom Content App, the audio (if any) from the previous content continues playing, regardless of which new content source you switch to. | None.                                                                                                    |
|                  | Audio is shared no matter if you choose to share your desktop or a specific application.                                                                                                    |                                                                                                    |
| Display          | Pano devices display a blank panel or screen when the last content source from the Content App disconnects.                                                                                                    | None.                                                                                                    |
| Interoperability | Sometimes unexpected results occur when connecting to the Polycom Cloud Service                                                                                                    | Make sure the time clock of the system on which you install the Content App matches the current local time. |

### **Products Tested with This Release**

#### Topics:

- Products Tested with Content App
- Language Support

Refer to the following for devices tested or are compatible with Polycom Content App.

### **Products Tested with Content App**

Polycom/Poly products are tested extensively with a wide range of products. You can view a list of the products that have been tested for compatibility with this release.

Poly strives to support any system that is standards-compliant and investigates reports of Polycom systems that are not interoperable with other vendor systems. Note that the following list is not a complete inventory of compatible equipment, but the products that have been tested with this release.

**Note:** Poly recommends that you upgrade all of your Polycom/Poly systems with the latest software versions. Any compatibility issues may already have been addressed by software updates. See Poly Service Policies for the Current Polycom Intraoperability Matrix.

#### **Products Tested with This Release**

| Product                                                                 | Tested Versions |
|-------------------------------------------------------------------------|-----------------|
| Poly Trio 8800                                                          | 7.0.1.1067      |
| Polycom VisualPro (Poly Trio and Polycom RealPresence Group Series 500) | 6.2.2.5-640009  |
| Polycom RealPresence Group Series                                       | 6.2.2.2-610014  |
| Poly G200                                                               | 1.1.0-0309      |
| Polycom RealPresence Touch                                              | 2.2.2           |
| Poly Studio X30 and Poly Studio X50                                     | 3.3.2-286145    |
| Poly G7500                                                              | 3.3.2-286145    |
| Polycom Pano                                                            | 1.2.3-204171    |

### Language Support

The Content App user interface provides support for the following languages.

Chinese (Simplified)

- Chinese (Traditional)
- British English
- American English
- French
- German
- Hungarian
- Italian
- Japanese
- Korean
- Norwegian
- Polish
- Portuguese (Brazilian)
- Russian
- Spanish